## **Completing the Purdue Electronic Thesis Acceptance Form ETAF or Form 9 A Guide for IUPUI Graduate Students**

Students in degree programs with a required Thesis or Dissertation will need to complete an Electronic Thesis Acceptance Form to confirm approval and receipt of this document. These instructions will guide you through the process.

Most, if not all, questions you will encounter are answered here. If you have a problem or question not answered within these instructions, please first check with your departmental plan of study coordinator. They can contact the IUPUI Graduate Office for issues they cannot resolve.

## **Logging In**

The Purdue Careeer Account must already be set up to access the Student Portal. The link can be found in [one.purdue.edu](https://one.purdue.edu/) searching on Student Portal:

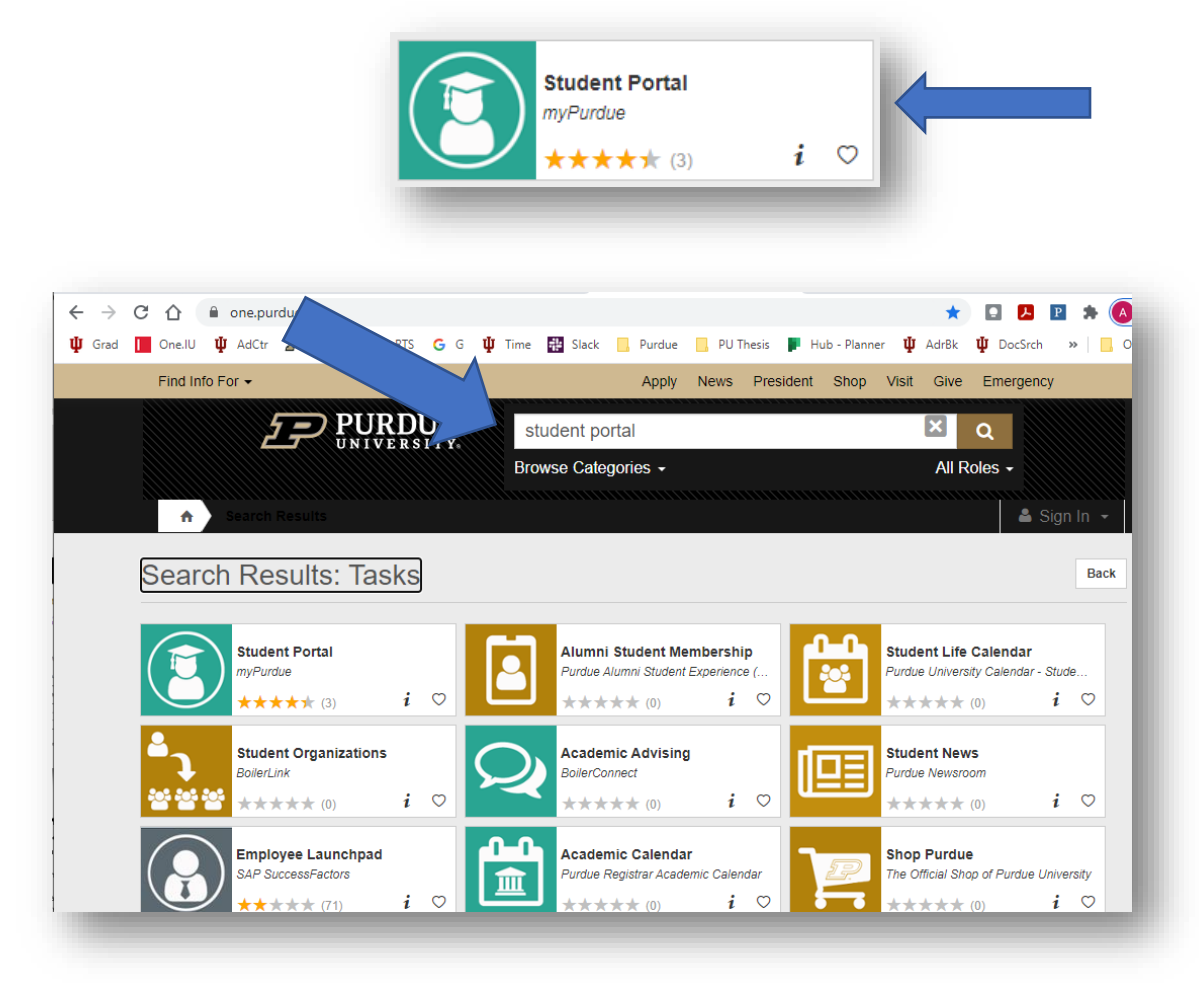

If you have not already logged in with your Purdue Boilerkey authentication, do so now.

After logging in you will see this screen:

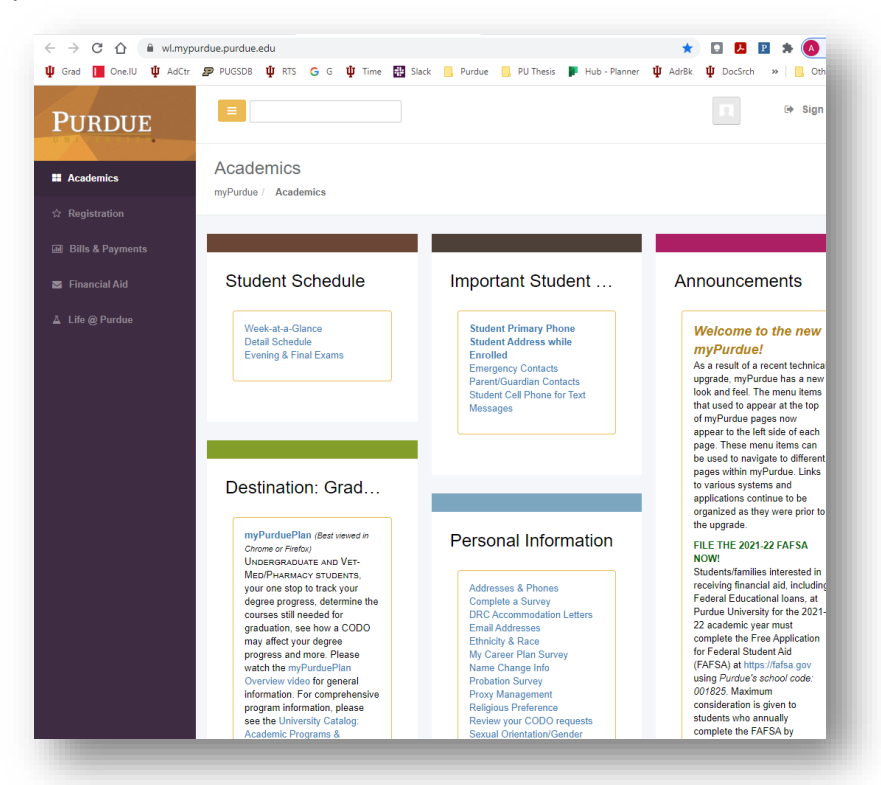

Scroll down to "Graduate Students" Click on Graduate School Plan of study, as shown below.

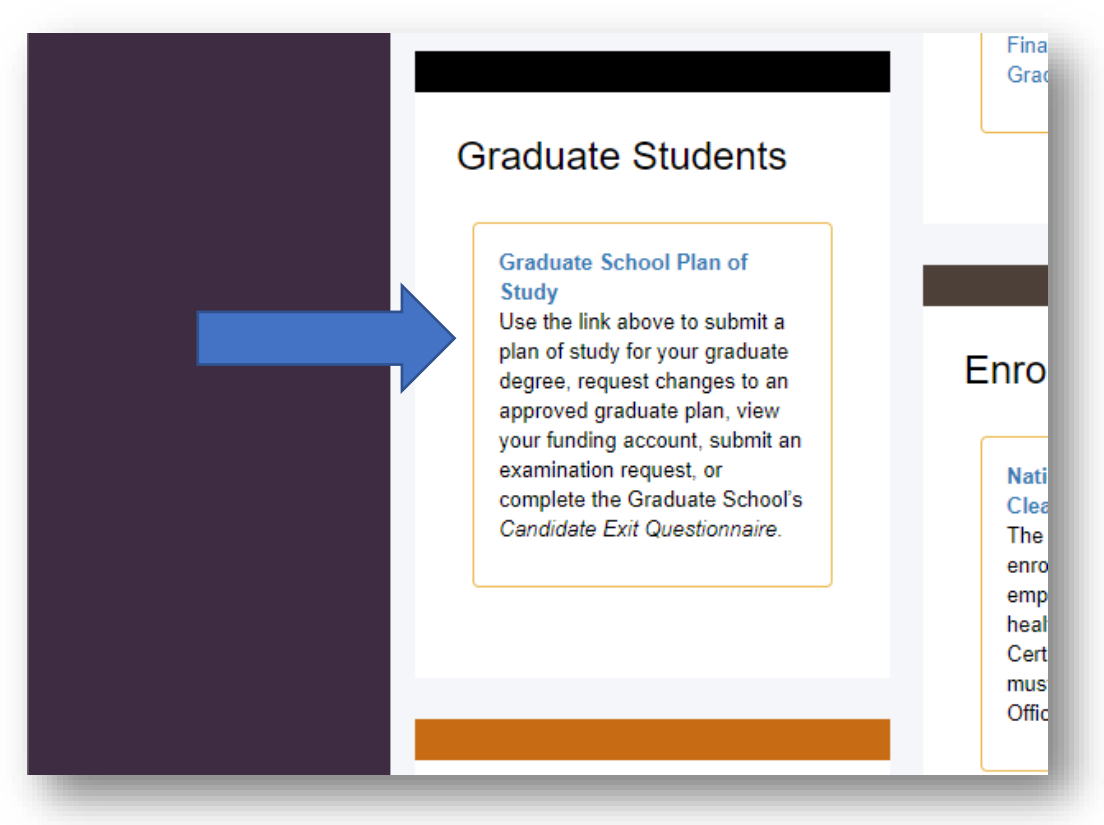

This login screen uses the career account ID (username) and the password created for the plan of study portal (different from boilerkey pin number).

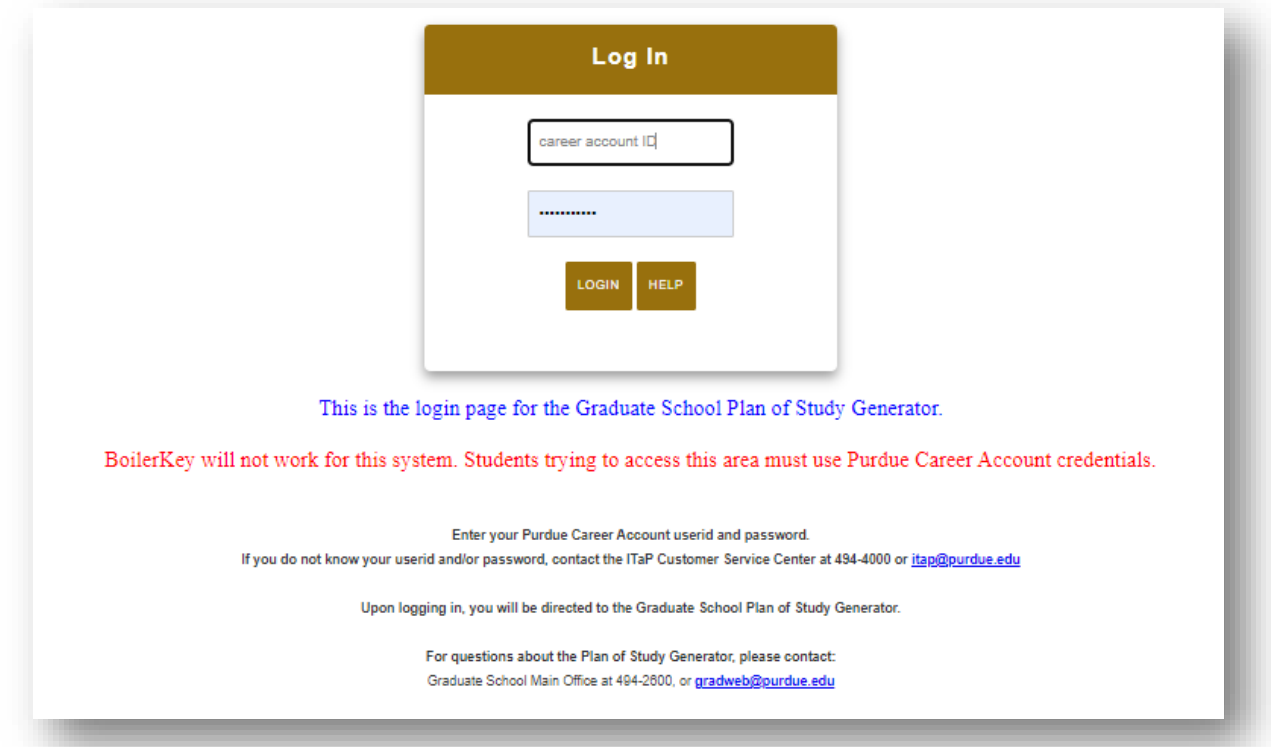

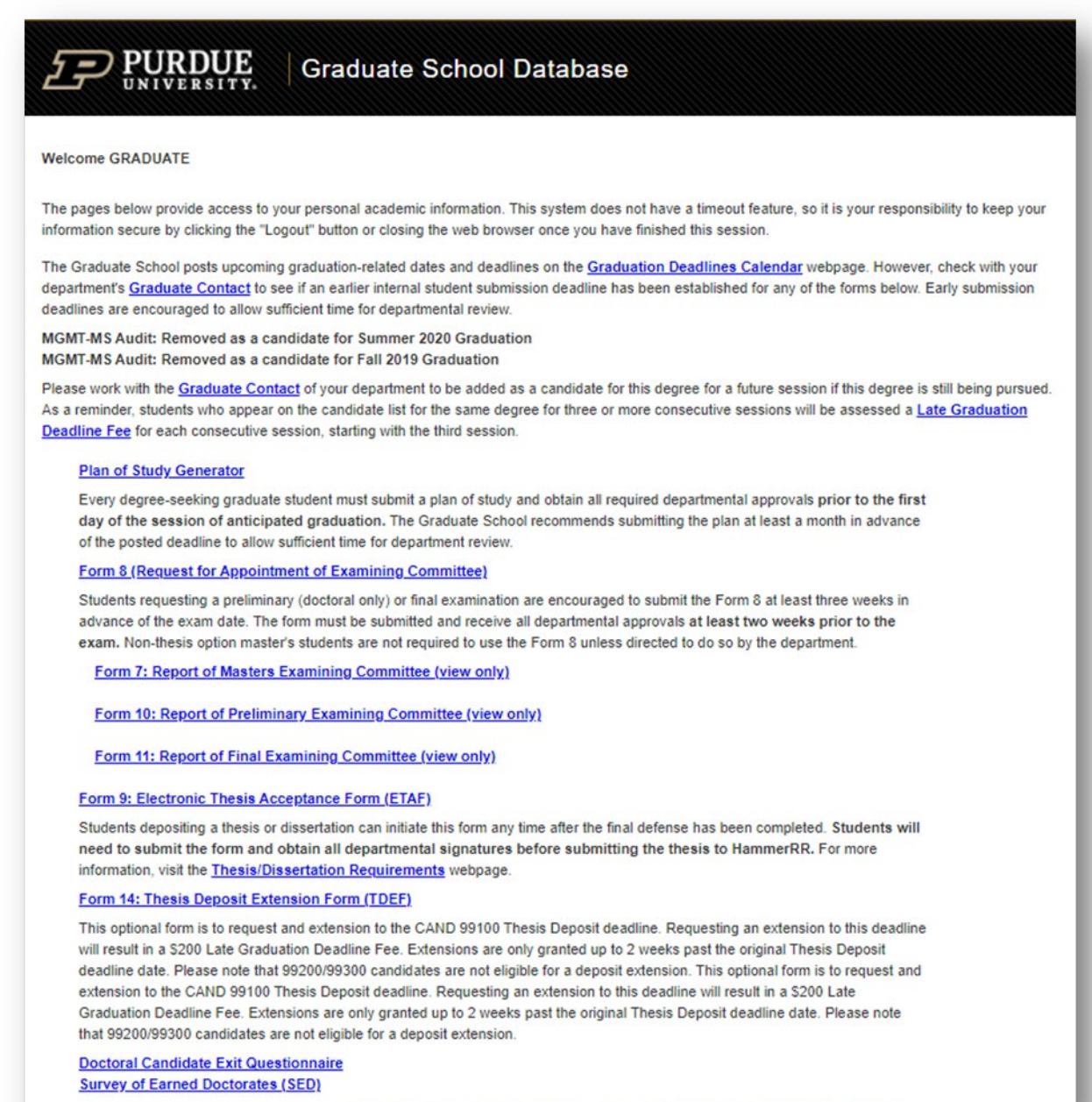

Doctoral students must complete the Exit Questionnaire and SED prior to depositing their dissertation with the Graduate School.

Click on this link for Form 9:

## Form 9: Electronic Thesis Acceptance Form (ETAF)

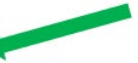

Students depositing a thesis or dissertation can initiate this form any time after the final defense has been completed. Students will need to submit the form and obtain all departmental signatures before submitting the thesis to HammerRR. For more information, visit the Thesis/Dissertation Requirements webpage.

Click on "Initiate Thesis/Dissertation Acceptance Form" to create a new form:

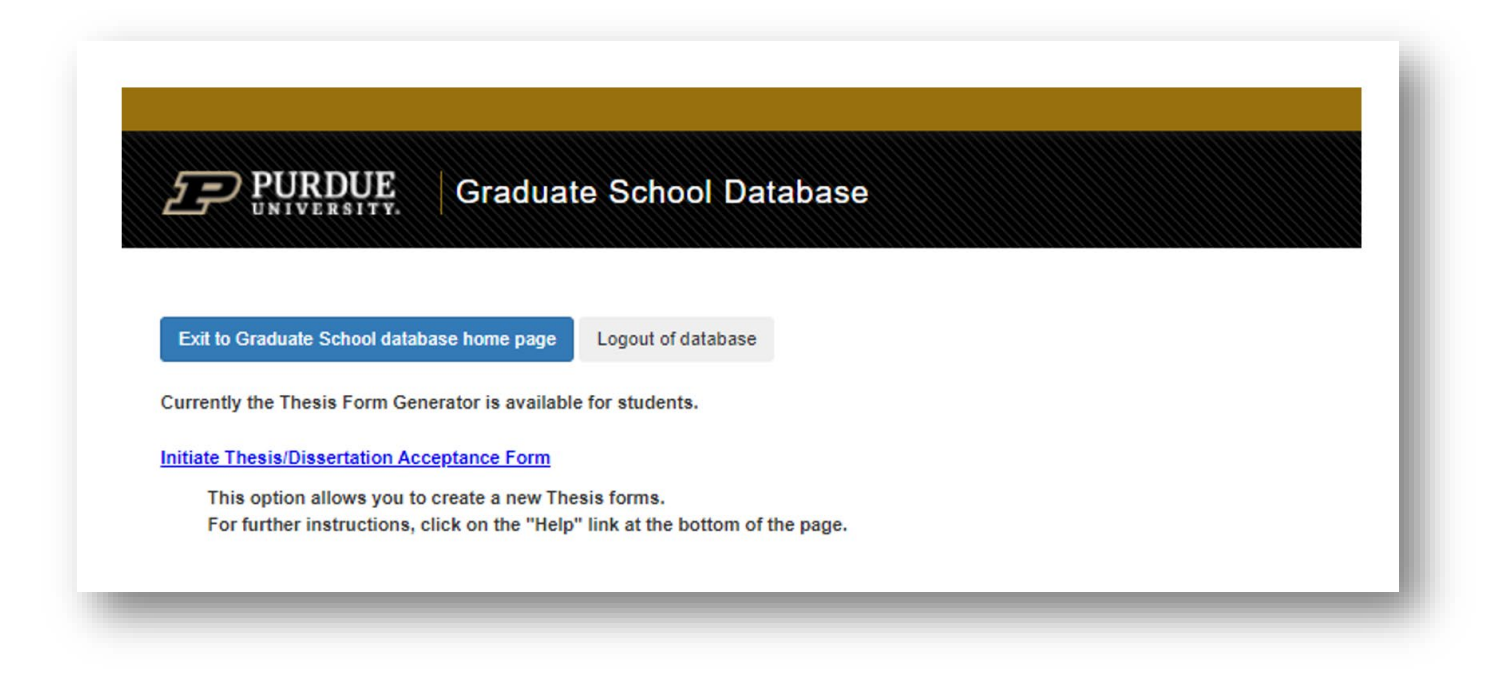

Previously initiated forms will be visible. If the visible form is for the same degree, a new form should not be initiated. If not submitted, there will be an "Edit" link to continue editing the form.

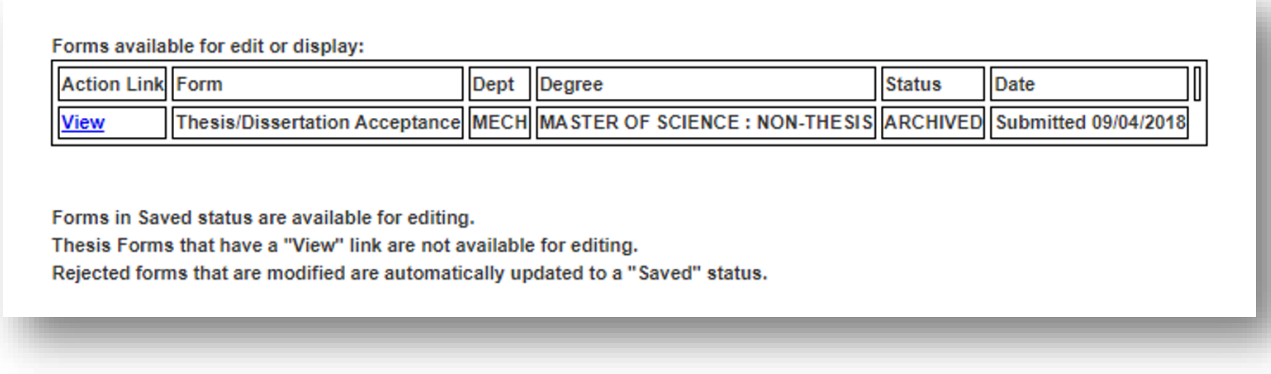

If a form has not been initiated for the degree of this deposit, select the degree from the available list to initiate the form:

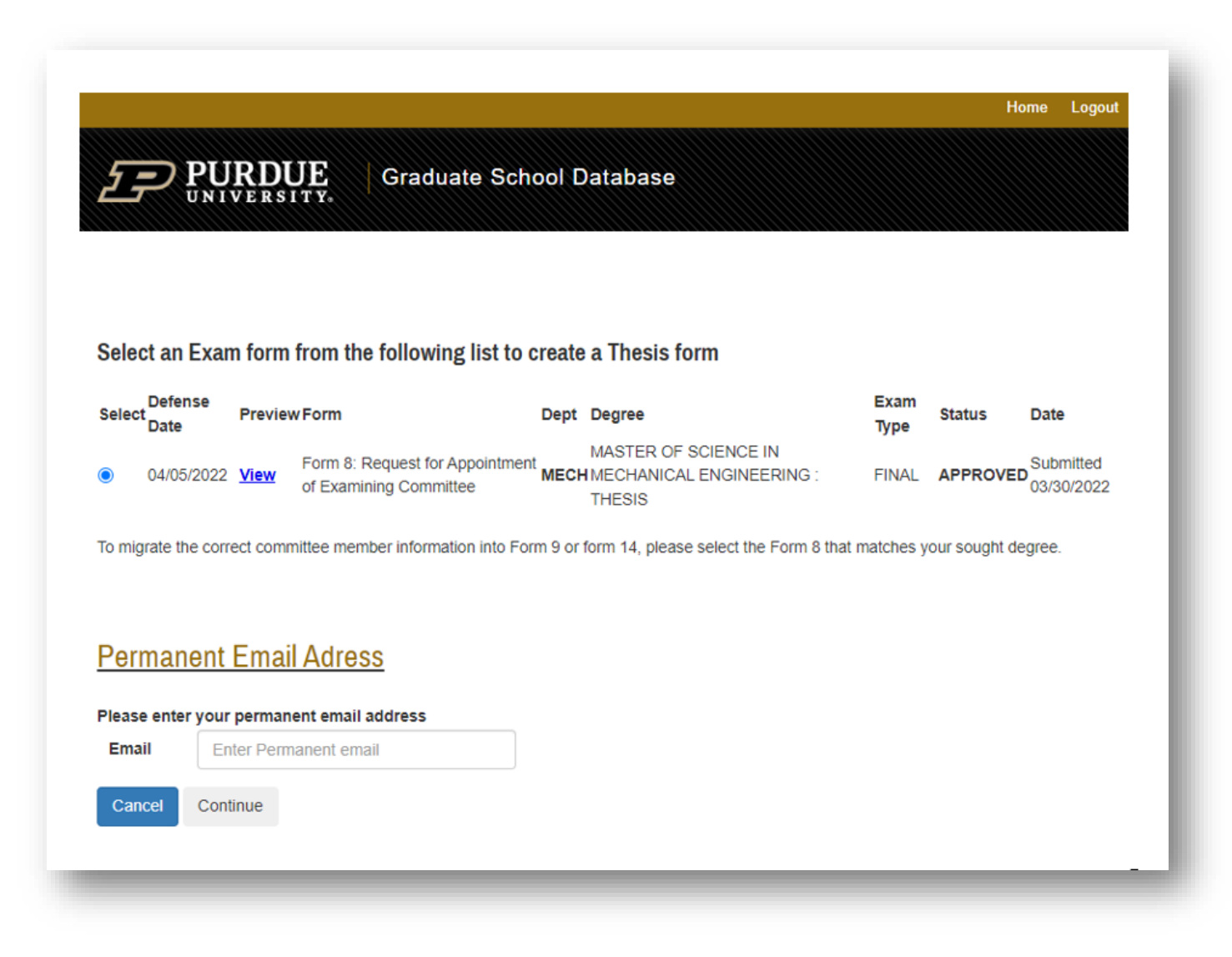

Be sure to enter a permanent, non-IU email address to be associated with the thesis deposit.

Verify that this information is correct and enter the thesis/dissertation title exactly as it appears on the document. If this title needs to be updated after submitting the form, emai[l pugrad@iupui.edu](mailto:pugrad@iupui.edu) to request that the title be updated once the form is fully approved by the graduate office, this title cannot be edited.

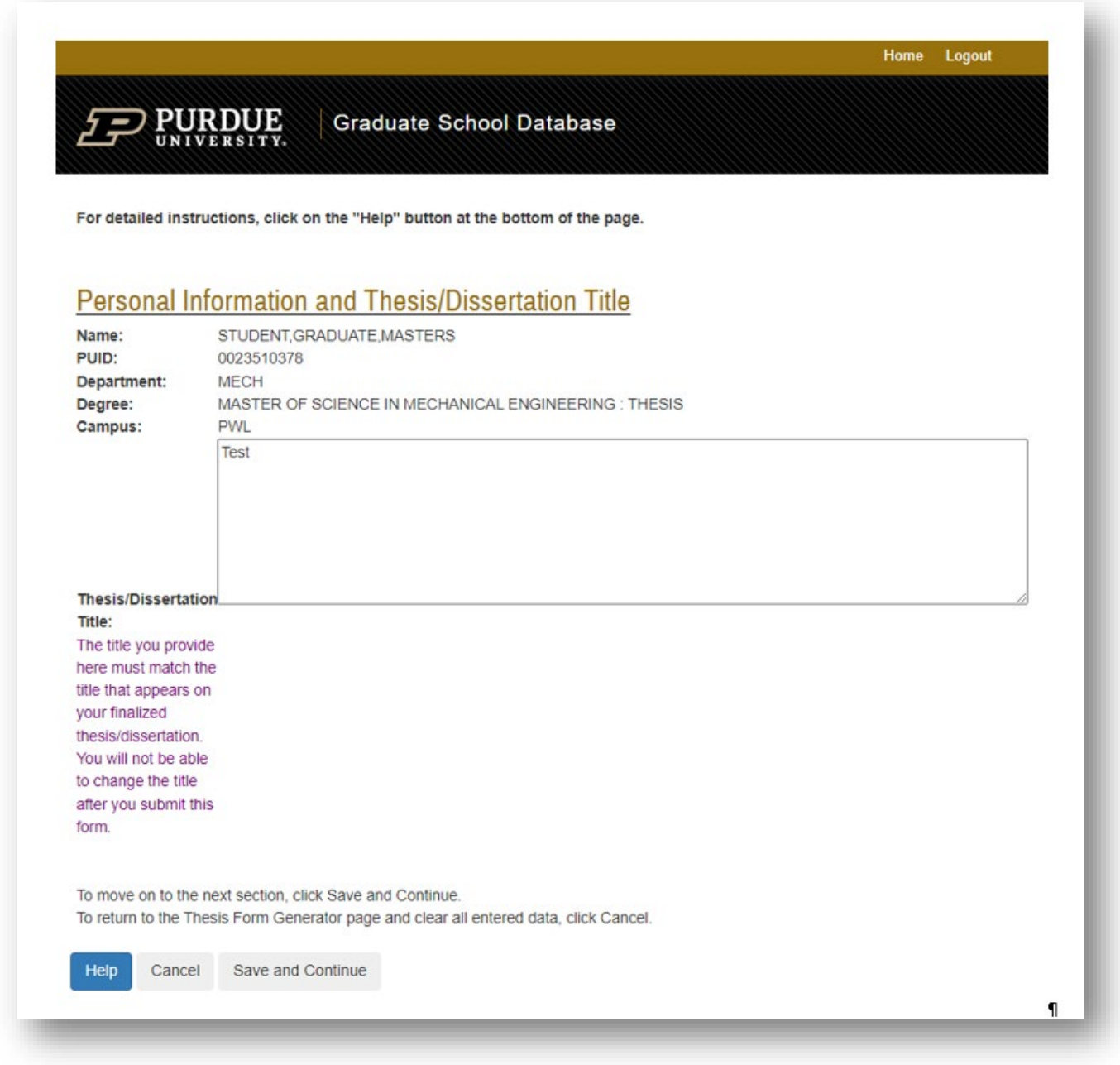

Click Save and Continue when title is entered.

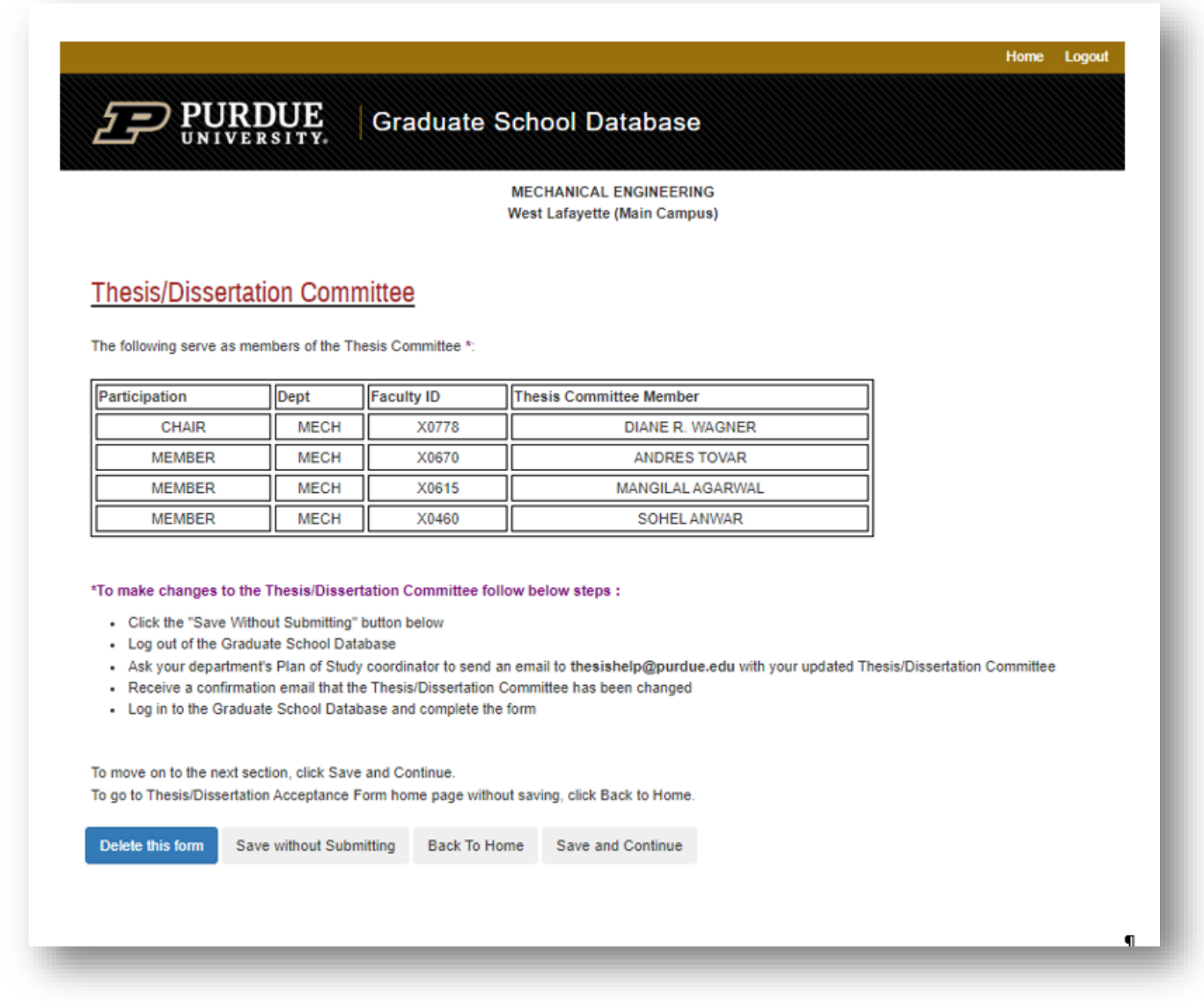

If a change needs to be made in the committee membership after the Form 8 is initiated, follow the instructions above in the database **EXCEPT** send the email to [pugrad@iupui.edu](mailto:pugrad@iupui.edu) and copy your department graduate coordinator. Wait for confirmation before continuing beyond this page (save and continue).

Read through the Thesis and Dissertation Agreement page, acknowledge, and click "Save and Continue."

**Graduate School Database** 

## Purdue Graduate School Thesis & Dissertation Agreement:

By depositing my thesis or dissertation with the Purdue University Graduate School, I understand that:

1. Purdue University maintains digital copies of theses and dissertations produced by Purdue University students in the Figshare (HammerRR) Research Repository. In the interest of promoting learning and discovery, Purdue University permits open access to these archives.

Home Logout

- 2. Purdue University requires that authors of theses and dissertations grant to the University the right to copy, distribute, and make theses available through Open Access outlets such as HammerRR.
- 3. Such permission allows the author and the University to contribute to the advancement of knowledge and research by making their works available to scholars. Research becomes more broadly disseminated and may assist authors in future endeavors.
- 4. Purdue University typically receives no monetary gain from the reproduction and distribution of master's theses and PhD dissertations except for recovering costs associated with such reproduction and distribution (e.g., without author's permission, master's theses generally cannot be copied, in whole or in part, for such educational purposes as inter-library loan).
- 5. Copyright ownership remains with the author in accordance with Purdue University Intellectual Policy I.A.1.
- 6. This agreement does not prohibit the author in any way from entering into a publishing contract.
- 7. The author retains all the exclusive rights granted to copyright holders under United States copyright law subject only to the rights granted to the University as stated below:

I grant, in perpetuity, without restriction, royalty free to Purdue University the nonexclusive right and license to reproduce, distribute, and display, in whole or in part, my master's thesis or PhD dissertation in any format now known or later developed for preservation and access in accordance with this agreement. This agreement does not represent a transfer of Copyright to Purdue University.

I understand that the University will observe any publication restrictions that I have placed on my work and will not make my thesis or dissertation available to other parties until such time as it has been released from these restrictions or I have given my prior permission to the University to allow access by others.

I represent and warrant to Purdue University that the Work is my original work and does not, to the best of my knowledge, infringe or violate any rights of others nor does the deposit violate any applicable laws. I further represent and warrant that I have the authority and/or have obtained all necessary rights to permit Purdue University to use, duplicate, and distribute, the Work and that any third-party owned content is clearly identified and acknowledged within the Work.

This agreement shall survive assignment of any and all exclusive rights provided to copyright holders in Section 106 of the United States copyright law.

I acknowledge the terms of the agreement.

**FOR PURDUE** 

**Save and Continue** 

Read carefully the criteria for Embargo and Confidentiality. Most theses and dissertations do not qualify for Confidentiality, so only mark yes for confidentiality if your research meets the requirements (ITAR/Export controlled or sponsored research with contract in the Sponsored Program Services office). The deposited file embargo settings must match the selection chosen in this form.

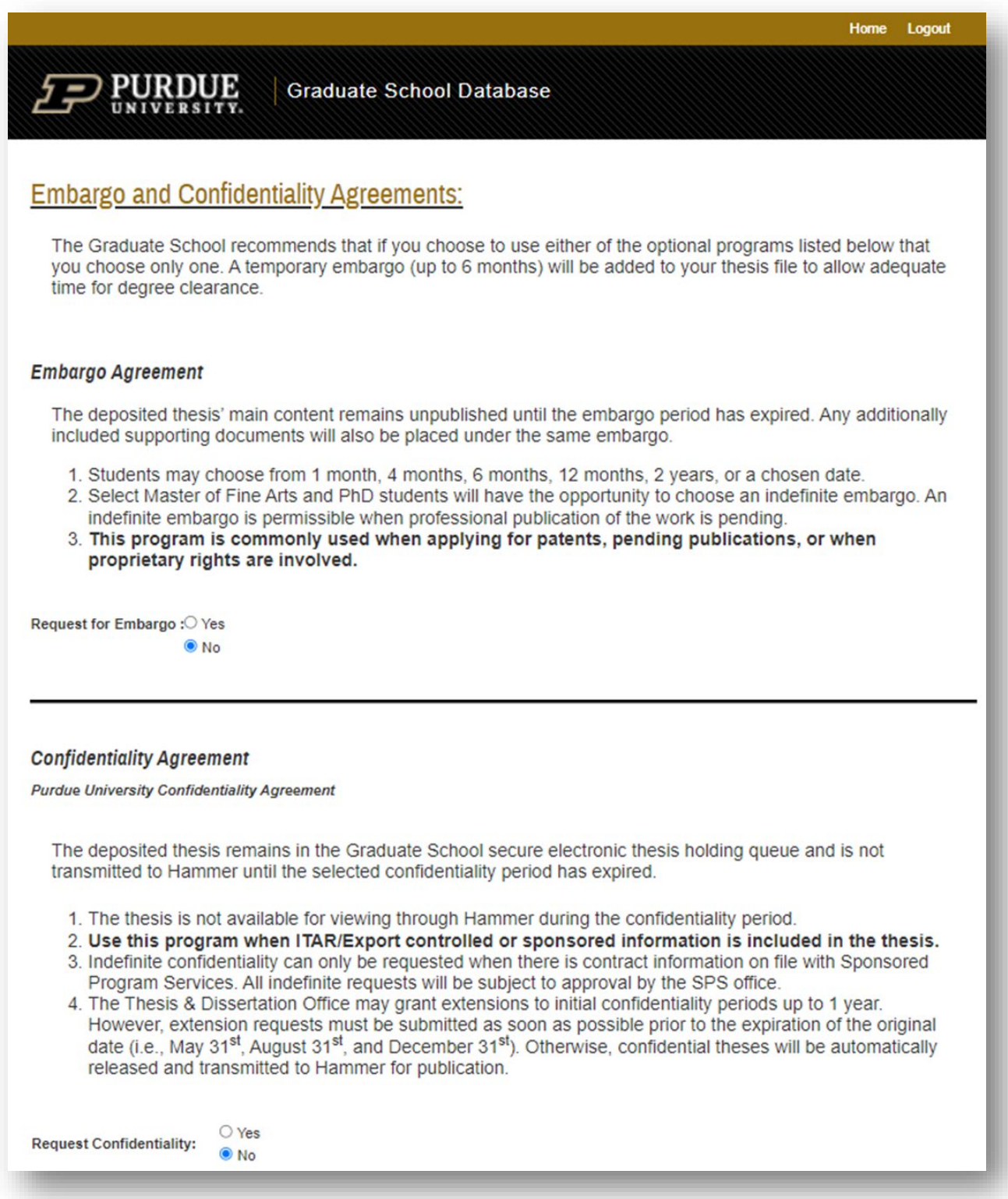

Choosing "yes" to either option will open additional criteria selections:

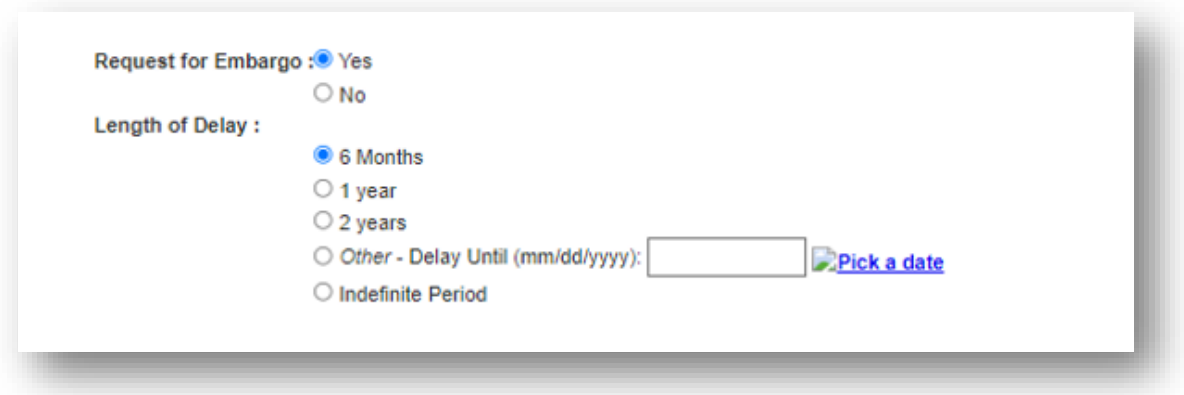

Agreement to the Research Integrity and Copyright Disclaimer statement is required:

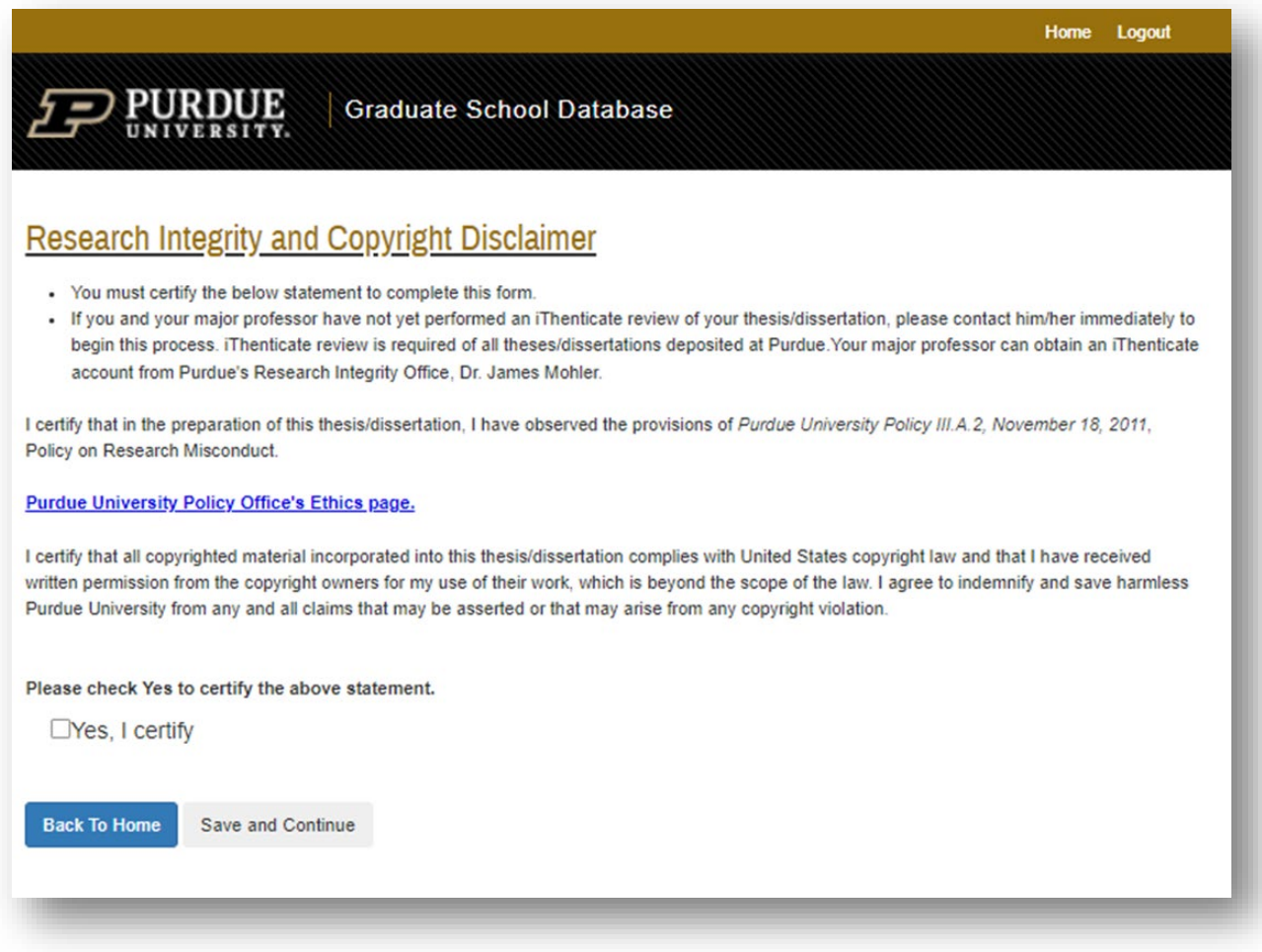

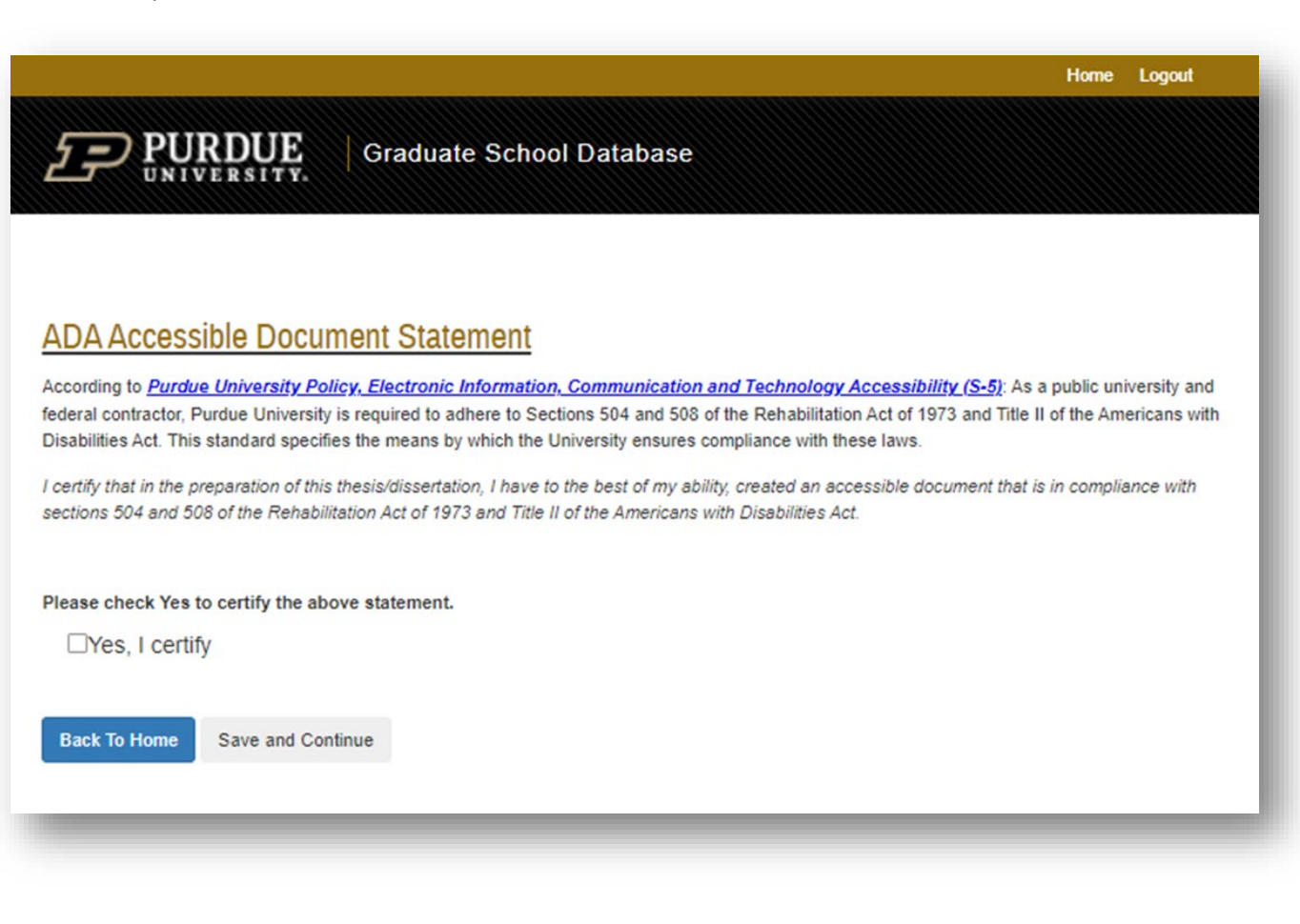

Save and Continue at this point will navigate to an index of page links if any page needs to be revisited for edits – click on link to go to that page:

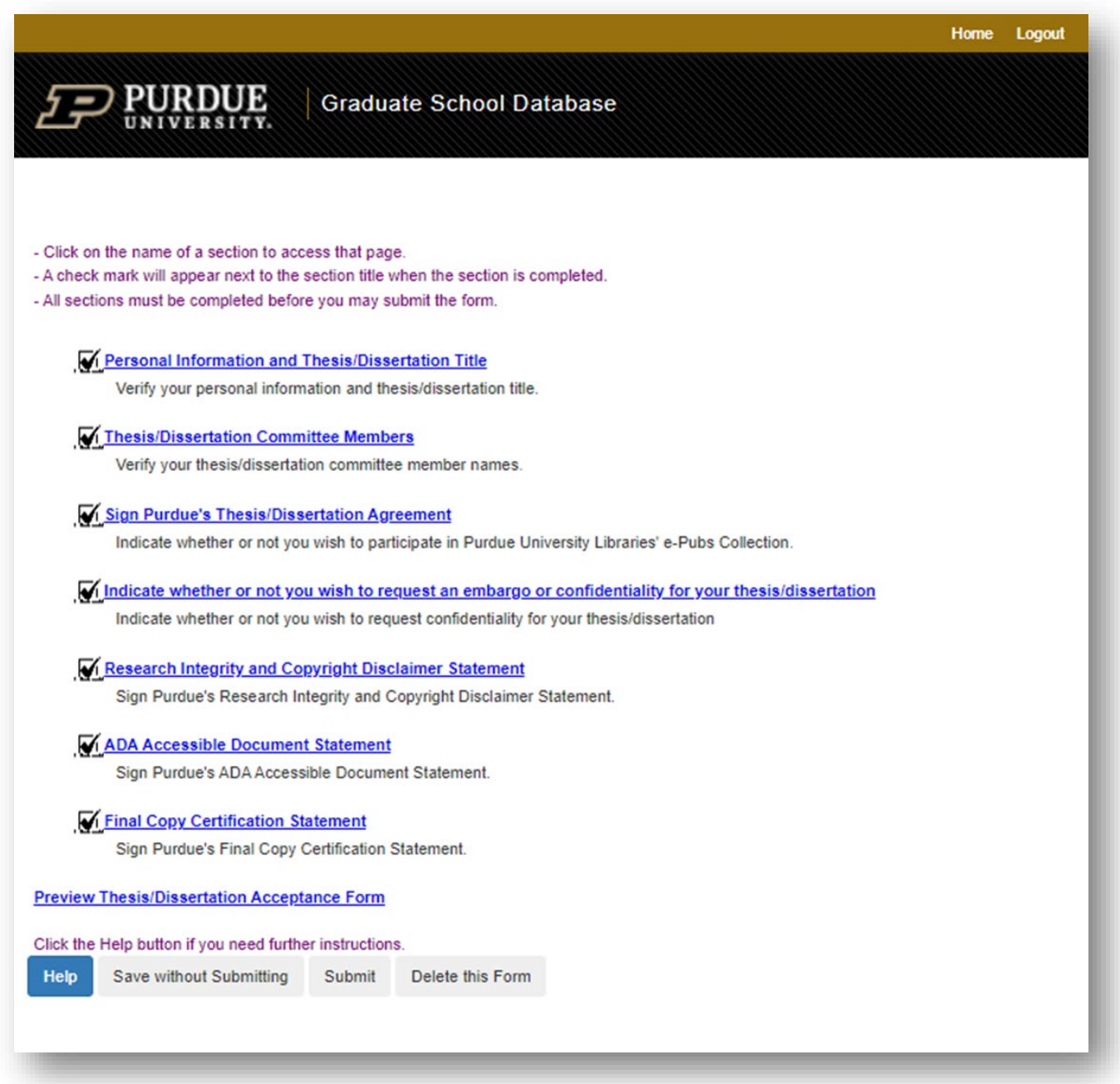

"Save without Submitting" button will keep all data but not submit the form. If everything is ready for submission to start signature routing, click the "Submit" button.

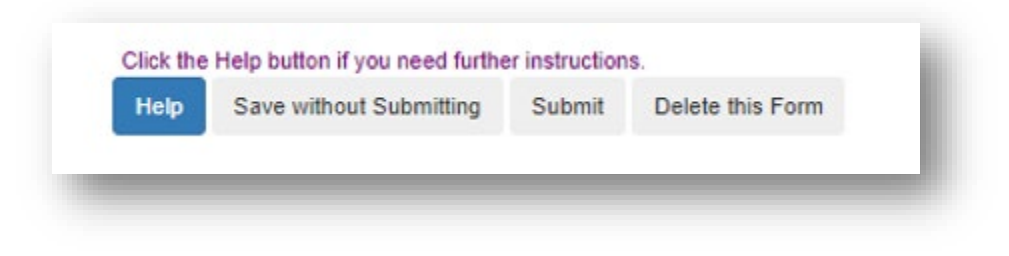

End of Instructions